Dziękujemy za wybór Sterboxa.

### **Elementy podłączeniowe.**

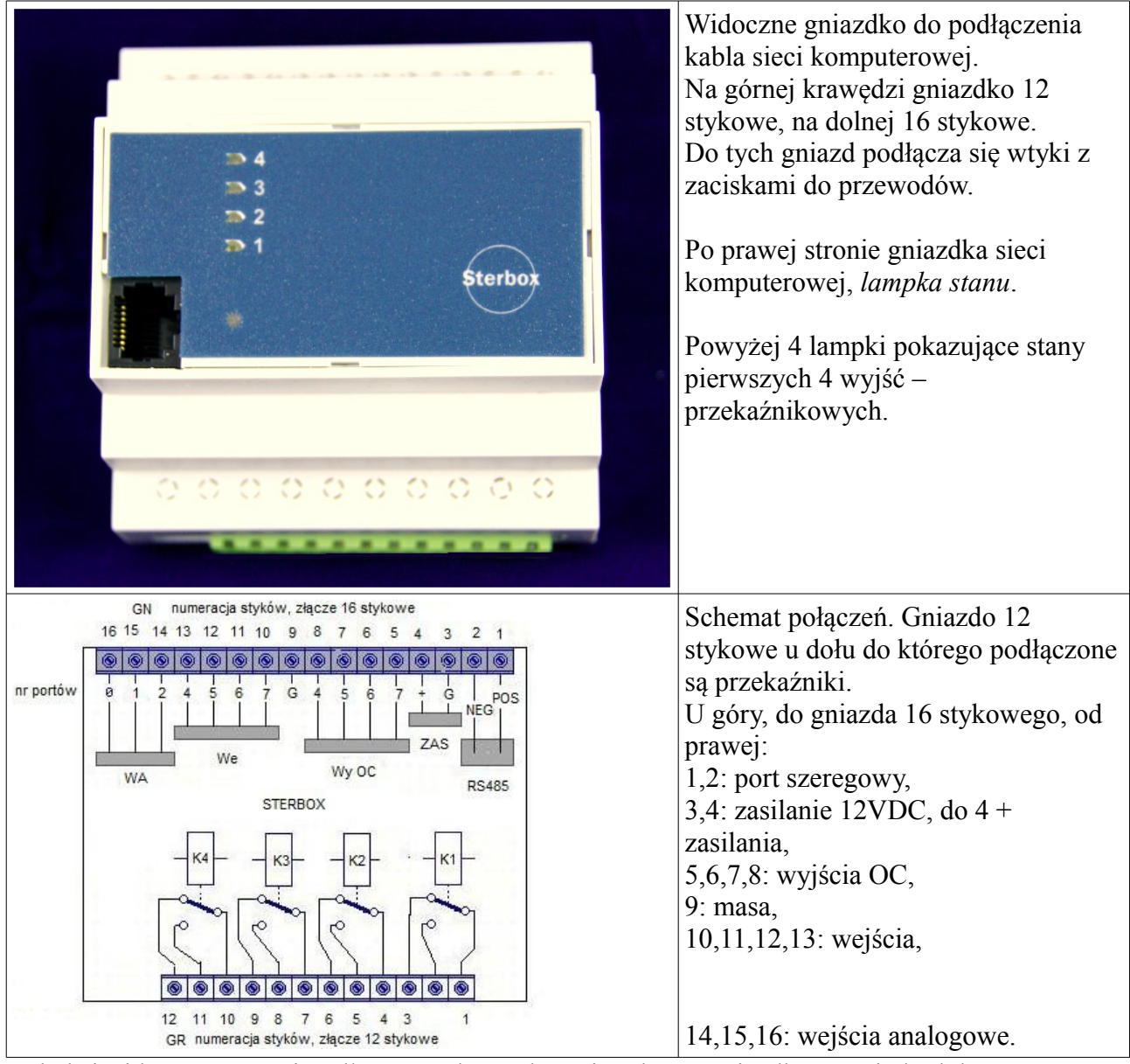

Kabel sieci komputerowej podłączamy do Sterboxa i wolnego gniazdka w switchu lub routerze. Lampka stanu bez podłączenia do sieci, miga na czerwono. Po podłączeniu miga na zielono.

Oczywiście najpierw podłączamy zasilanie. Przykładowe podłączenia na rysunku poniżej.

#### *Podłączenie do zestyków przekaźnika, zasilania, wejść i wyjść.*

Sterbox posiada gniazdka do których pasują wtyczki przystosowane do podłączania Zasilanie przewodów. Przewody mocowane są zaciskami.  $1)23456789181112$ **6666666666** Od strony przekaźników można użyć wtyku o wszystkich 12 stykach, lub krótszych, np.: 2 stykowe. Jak widać na rysunku obok, gdy wystarczy tylko styk załączający, można użyć wtyku 2 stykowego. Na drugim przekaźniku, można użyć następnej wtyczki 2 stykowej. Czujnik temperatury **RS485** Do dolnego gniazda można włożyć tylko pełną **WA** WY OC  $+12V$ ZASS<sub>E</sub> 16 stykową wtyczkę. Najważniejsze jest NF podłączenie zasilania. POS G LM35DZ Obok zasilania, po prawej stronie pokazano, **jako przykład**, podłączenie do wyjścia OC 10 1112 diody świecącej. Dioda musi być podłączona przez  $12V$ rezystor. Podana wartość 1kΩ jest dobra dla większości przypadków. Do tych wyjść można podłączyć również inne: przekaźniki, silniki DC, buczki itd. Rezystor 1kΩ Do wejść cyfrowych pokazano podłączenie Uwaga: rysunek obrócony o 180<sup>0</sup> przycisku, a do wejść analogowych podłączenie np.: czujnika temperatury.

#### *Powiązanie styków gniazd z programem.*

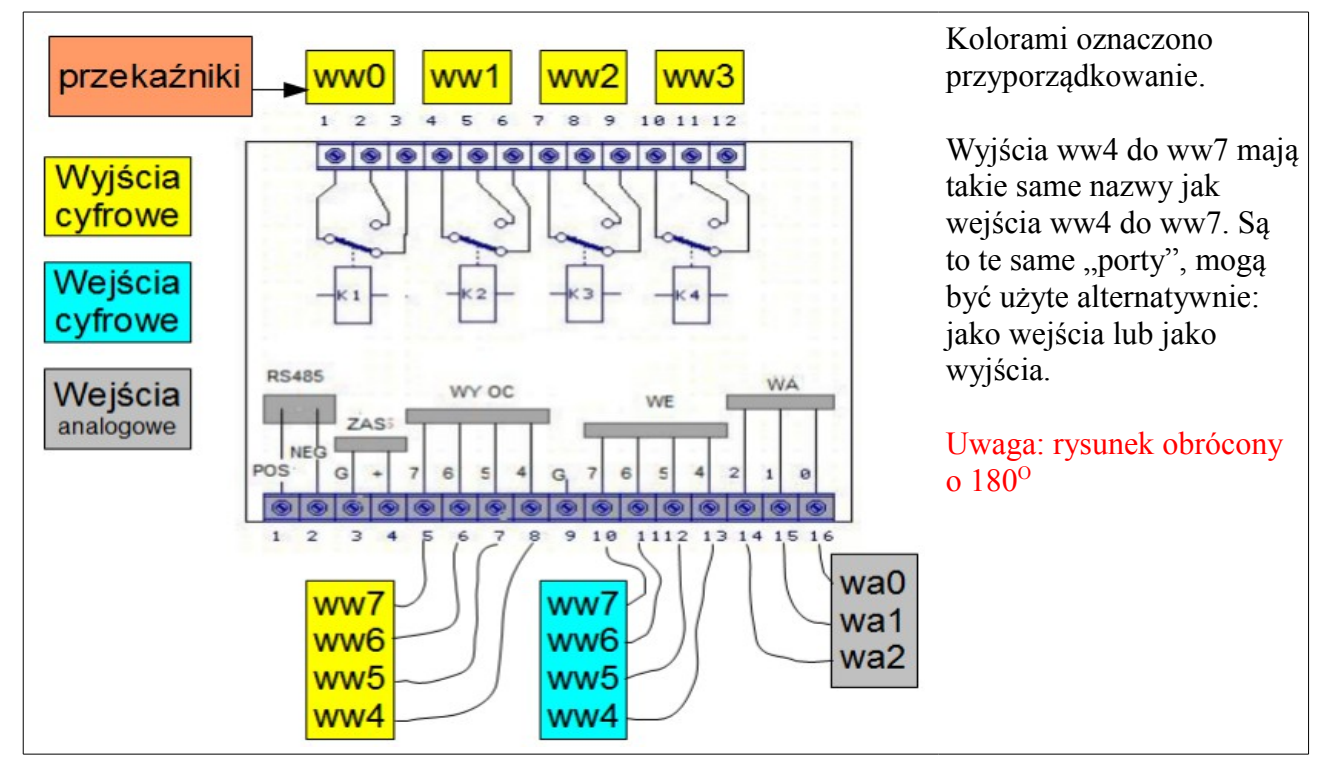

## *Skąd wziąć wtyczki, zasilacz itd.?*

Te elementy nie są dostarczane w komplecie z urządzeniem. Nie wiemy jakich wtyczek będziesz chciał użyć, nie wiemy jaki ma być zasilacz, czujniki, przełączniki. Możesz te elementy zamówić u nas, lecz nie musisz. Poniżej podano nazwy i zastosowanie.

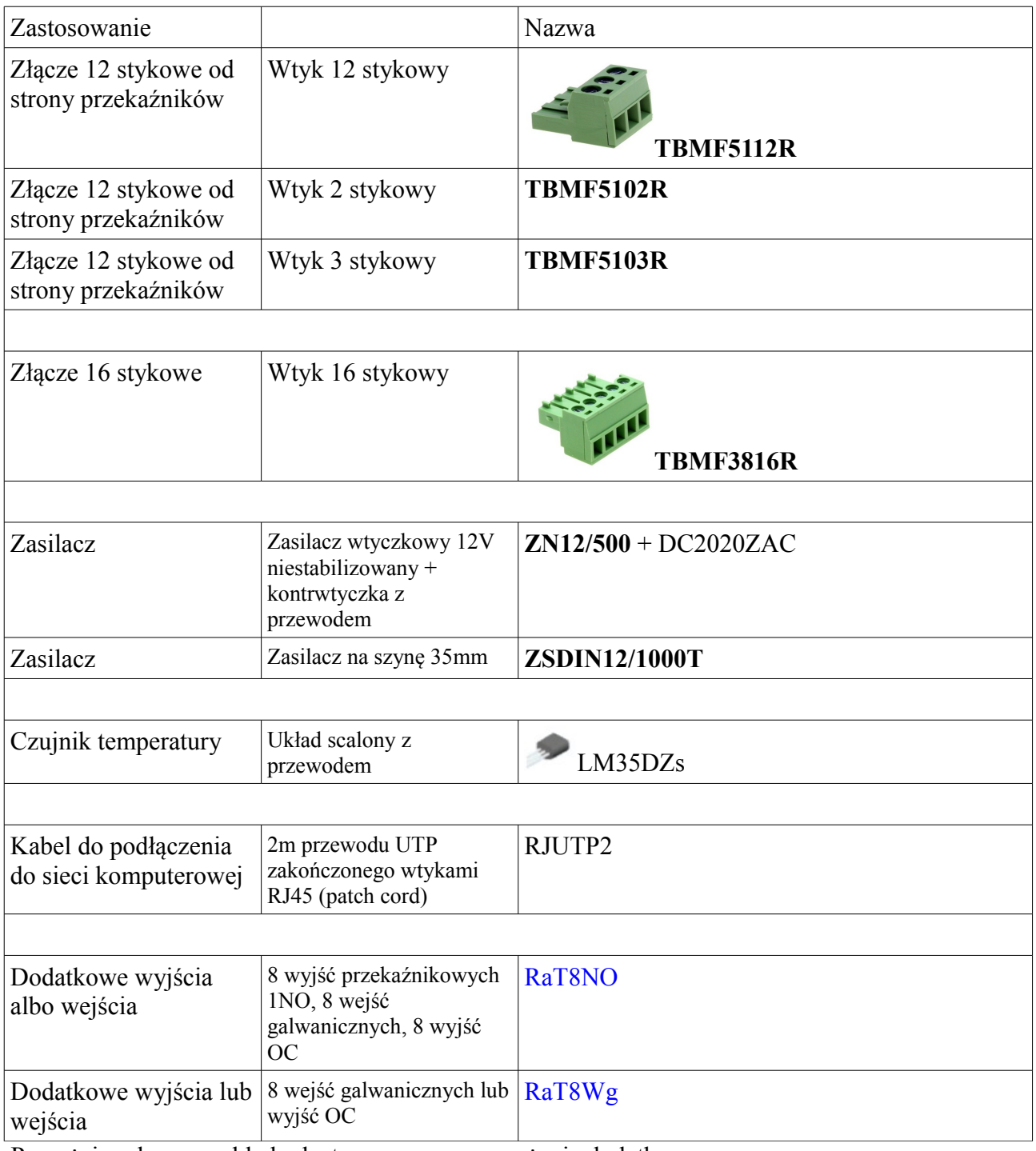

Powyżej podano przykłady dostarczanego wyposażenia dodatkowego.

#### *Zobacz z komputera.*

Po podłączeniu Sterboxa do sieci komputerowej można zacząć zabawę: uruchamiamy przeglądarkę internetową i wpisujemy adres ustawiony fabrycznie: *192.168.0.177* .

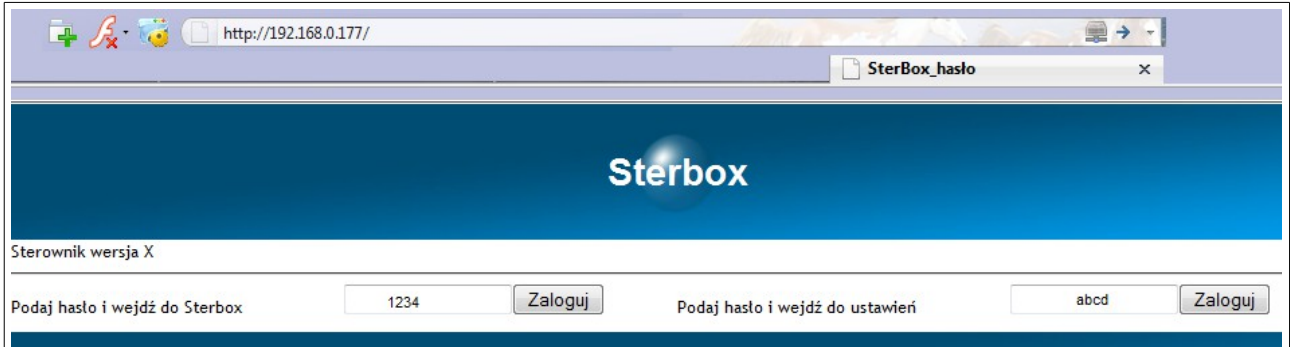

Powyższy ekran może się różnić od pokazanego. Jest on zależny od posiadanej wersji oprogramowania w Sterboxie. W prostszych wersjach jest miejsce tylko na jedno hasło, wersje bogatsze mają osobne hasła dla ekranu *użytkownika* i *ustawień*.

Hasło Sterboxa (fabryczne które można zmienić w ustawieniach) to *1234*. Hasło do ustawień to *abcd.*

Po zalogowaniu, możemy sterować wyjściami za pomocą "klawiszy".

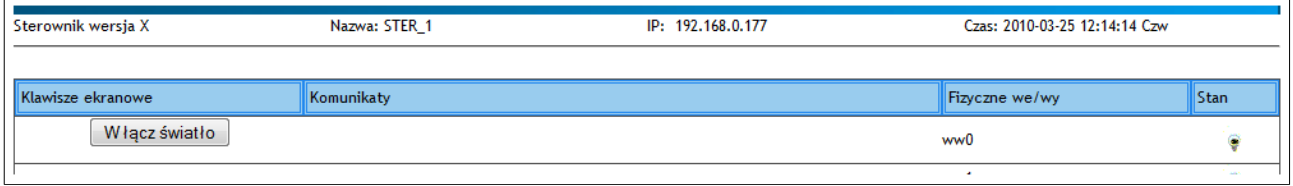

Klikamy klawisz *Włącz światło*:

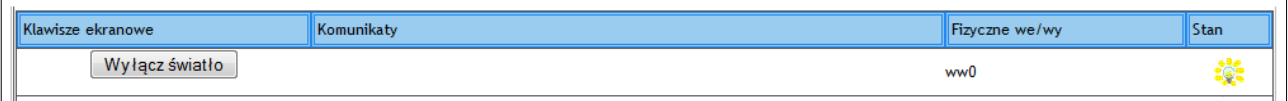

Napisy na klawiszu (możliwość zmian jest opcją zależną od wersji oprogramowania) zmieniamy w *ustawieniach*.

#### *Co sygnalizuje nam lampka stanu?*

Lampka znajduje się po prawej stronie gniazda sieci komputerowej.

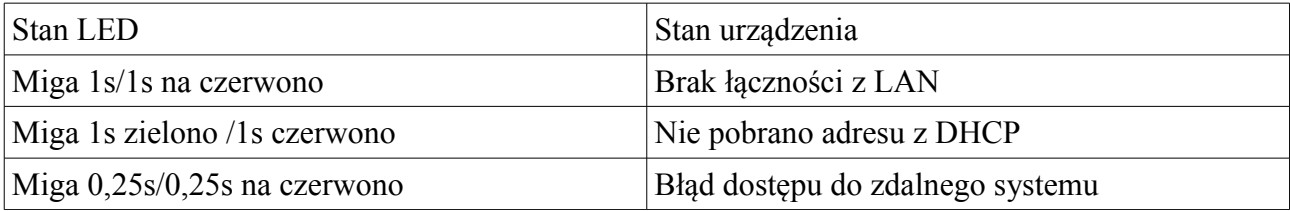

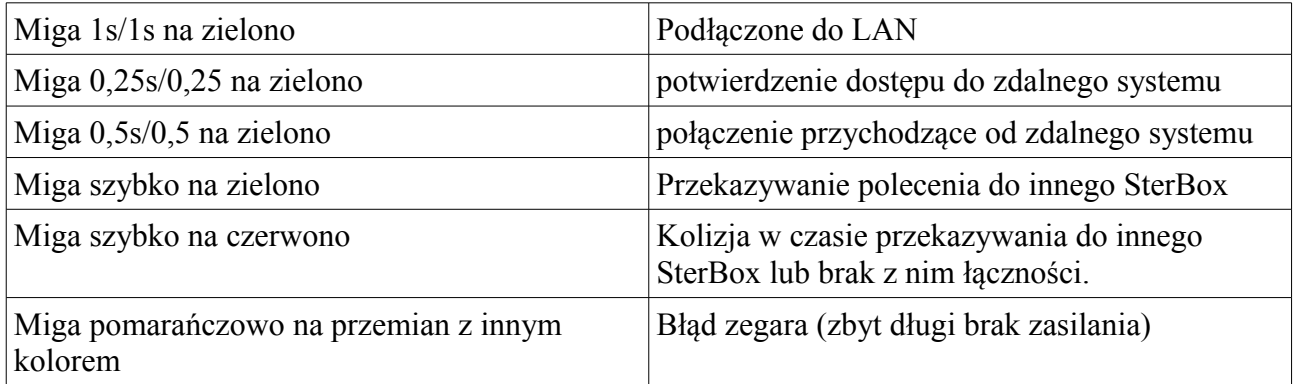

#### *Ustawienia i co dzięki nim można osiągnąć.*

Najprostsza wersja Sterboxa umożliwia niewiele ponadto co można nazwać przekaźnikiem internetowym. Wersje bardziej rozbudowane umożliwiają sterowanie przez odbierane e-maile, nadawanie e-maili z informacjami o stanie wejść, informacji z czujników (np. temperatury), na linii telefonicznej analogowej odbiór DTMF, wysyłanie zapowiedzi ze zmienną treścią (pobraną z wejść w tym również czujników analogowych (np. podanie wartości temperatury), czy też SMS.

Również można skorzystać z logiki Sterboxa i autonomicznie sterować w oparciu o zebrane z wejść i czujników informacje.

Dodatkowo Sterboxy można łączyć ze sobą uzuskując co najmniej dwie korzyści:

1. Uzyskując dalekosiężne połączenie pomiędzy wejściem w jednym punkcie, a wyjściem w odległym miejscu. Połączenie przez sieć, czyli zasięg globalny.

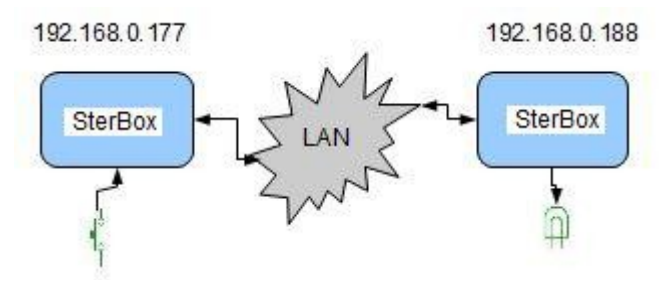

2. Zwiększenie zasobów: wejść, wyjść oraz elementów logicznych. Można ze sobą łączyć Sterboxy w różnych wersjach. Sterownik w najprostszych wersjach może posłużyć jako dodatkowe porty dla bardziej zaawansowanego, który nim steruje. Do połączenia można oprócz sieci komputerowej, wykorzystać port szeregowy.

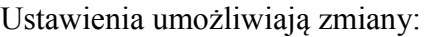

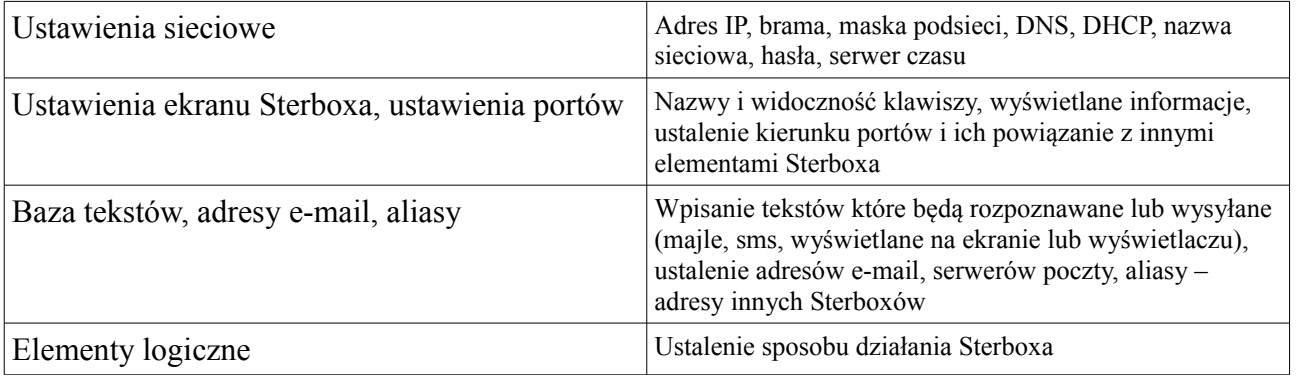

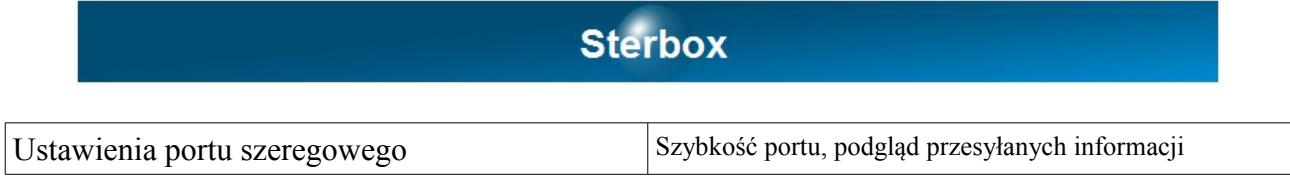

#### *Ciąg dalszy.*

Dla wszystkich, którzy chcą dowiedzieć się więcej, proponujemy dalszy ciąg instrukcji zawierający sposób ustawiania Sterboxa, informacje na temat bardziej zaawansowanych zastosowań.

[Http://www.sterbox.com.pl](http://www.sterbox.com.pl/) w dziale Serwis.

Również na tych stronach opisane są akcesoria, przykłady z programami do załadowania do Sterboxa.